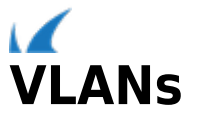

This article refers to firmware 3.1 and higher, running on model 340 and higher.

The Barracuda Load Balancer supports Layer 2 VLANs to segment traffic.

## **Configuring VLANs**

In [Bridge-Path](http://campus.barracuda.com/doc/3538974/) mode, if VLANs are used, both the LAN and WAN ports must be on the same VLAN.

To route a VLAN through the WAN, LAN, or MGMT interface, a VLAN interface must be added to receive the broadcast traffic from the VLAN and route traffic to the VLAN. To add a VLAN interface, you must specify the VLAN name and ID, and select the port to use.

On the **ADVANCED > Advanced Networking** page, add your VLANs to the **VLAN Configuration** section. If the Barracuda Load Balancer is in route-path mode, select the port for the VLAN. Once identified, the VLANs are available for selection when completing the following tasks:

- Associating a Real Server with a VLAN
- Associating a Service with a VLAN
- Adding a Service directly on a VLAN
- Creating a static route for an IP or Network Address

Additionally, you can move the System IP from WAN to a VLAN (tagged) network on the **BASIC > IP Configuration** page.

## **To associate a Real Server with a VLAN:**

- 1. On the **ADVANCED > Advanced Networking** page, create an entry for the VLAN using the **VLAN Configuration** table.
- 2. Go to the **Basic > Services** page and add the Real Server.
- 3. On the **ADVANCED > Advanced Networking** page, in the Custom Virtual Interfaces table, create an interface for the Real Server.
- 4. On the **ADVANCED > Advanced Networking** page, add a static route to the Real Server if necessary.

## **To associate a Service with a VLAN:**

- 1. On the **ADVANCED > Advanced Networking** page, create an entry for the VLAN using the **VLAN Configuration** table.
- 2. Go to the **BASIC > Services** page and add the Service.
- 3. On the **ADVANCED > Advanced IP Config** page, in the **System Virtual Interfaces** table, locate the entry for the Service. Select the VLAN from the Port list and save your changes.

## **Route to Multiple VLANs over an Interface**

If any interface on the Barracuda Load Balancer has to route to multiple VLANs, it must be connected to the VLAN switch via a trunk (or hybrid) link, since multiple VLAN traffic can only be transported over trunk links. If the Real Servers are distributed across multiple VLANs, the LAN port must be connected to a trunk port on the VI AN switch

Barracuda Load Balancer

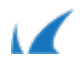